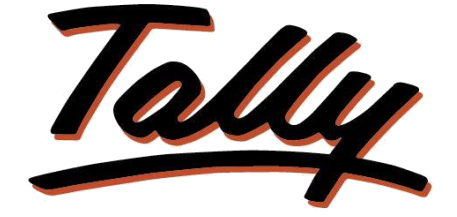

## POWER OF SIMPLICITY

## **Font Change**

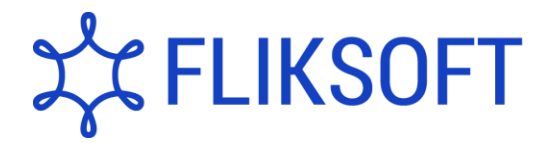

**Fliksoft Technologies Private Limited**

#221, 3rd Floor, 7th Main, HRBR 2nd Block, Kalyan Nagar, Bangalore - 560043, INDIA. Phone: +91-73-49-146513, +91 80 416 50555, Email:<sales@fliksoft.com>

© 2016 Fliksoft Technologies Private Limited. All rights reserved.

Tally, Tally 9, Tally9, Tally.ERP, Tally.ERP 9, Tally.Server 9, Shoper, Shoper 9, Shoper POS, Shoper HO, Shoper 9 POS, Shoper 9 HO, TallyDeveloper, Tally Developer, Tally.Developer 9, Tally.NET, Tally Development Environment, Tally Extender, Tally Integrator, Tally Integrated Network, Tally Service Partner, TallyAcademy & Power of Simplicity are either registered trademarks or trademarks of Tally Solutions Pvt. Ltd. in India and/or other countries. All other trademarks are properties of their respective owners.

Version: Fliksoft Technologies Private Limited /Font Change/1.0/ March 2012

# **Font Change**

## Introduction

By using this Font change add-on, a user can select any font available in default windows.

The font can be changed "n" number of times as and when required. In a multi user environment, the user can define the font as per his choice.

**Important**!

As a best practice it is advisable to take back up of your company

data before installing the Add-on

Setup Guide

1. Activate the Add-on

*For Tally.ERP 9 Series A version lower than Release 3.2*

Go to **Gateway of Tally > F11: Features > Accounting Features**

Set "Yes" to the options "**Enable Font Change**"

*For Tally.ERP 9 Series A Release 3.2 and above*

Go to **Gateway of Tally > F11: Features > Add-on Features** Set "Yes" to the options "**Enable Font Change**"

2. Add-on details with images.

To get the font changes effect, the user should restart Tally application. If the user needs to use default Tally font they can select the font type as Arial.

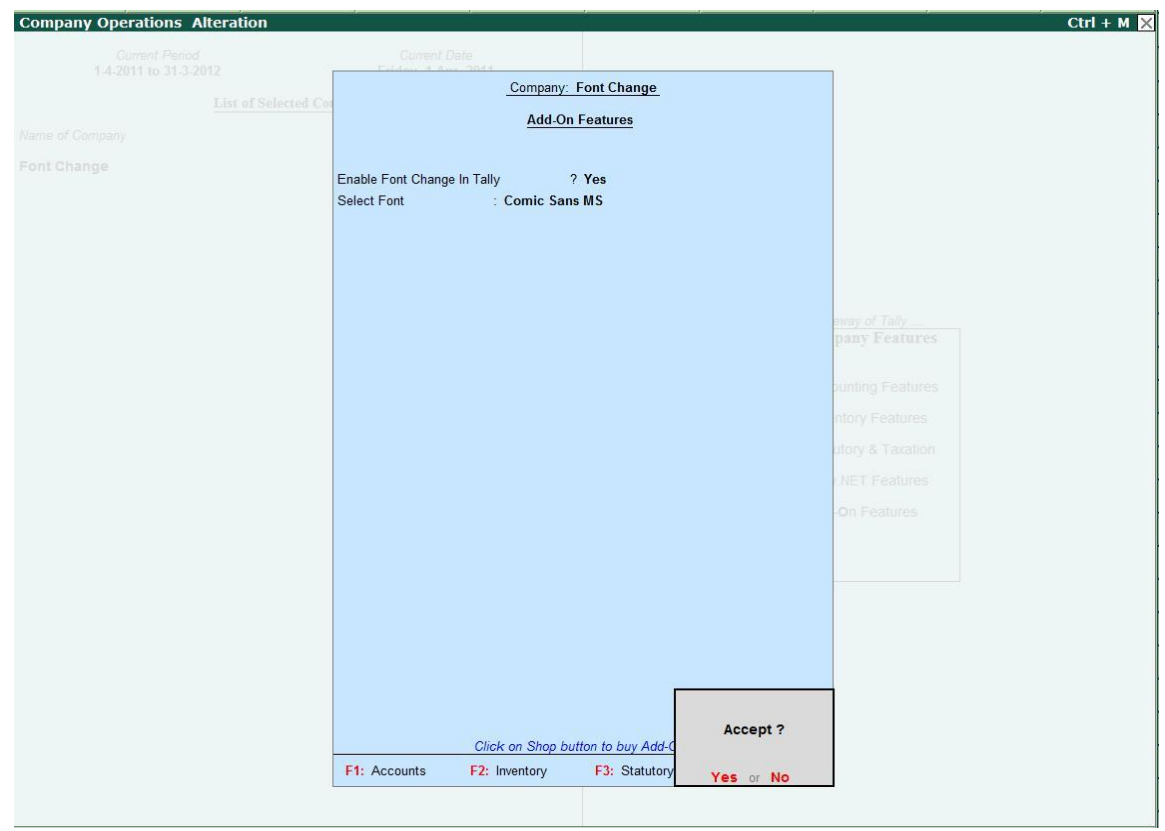

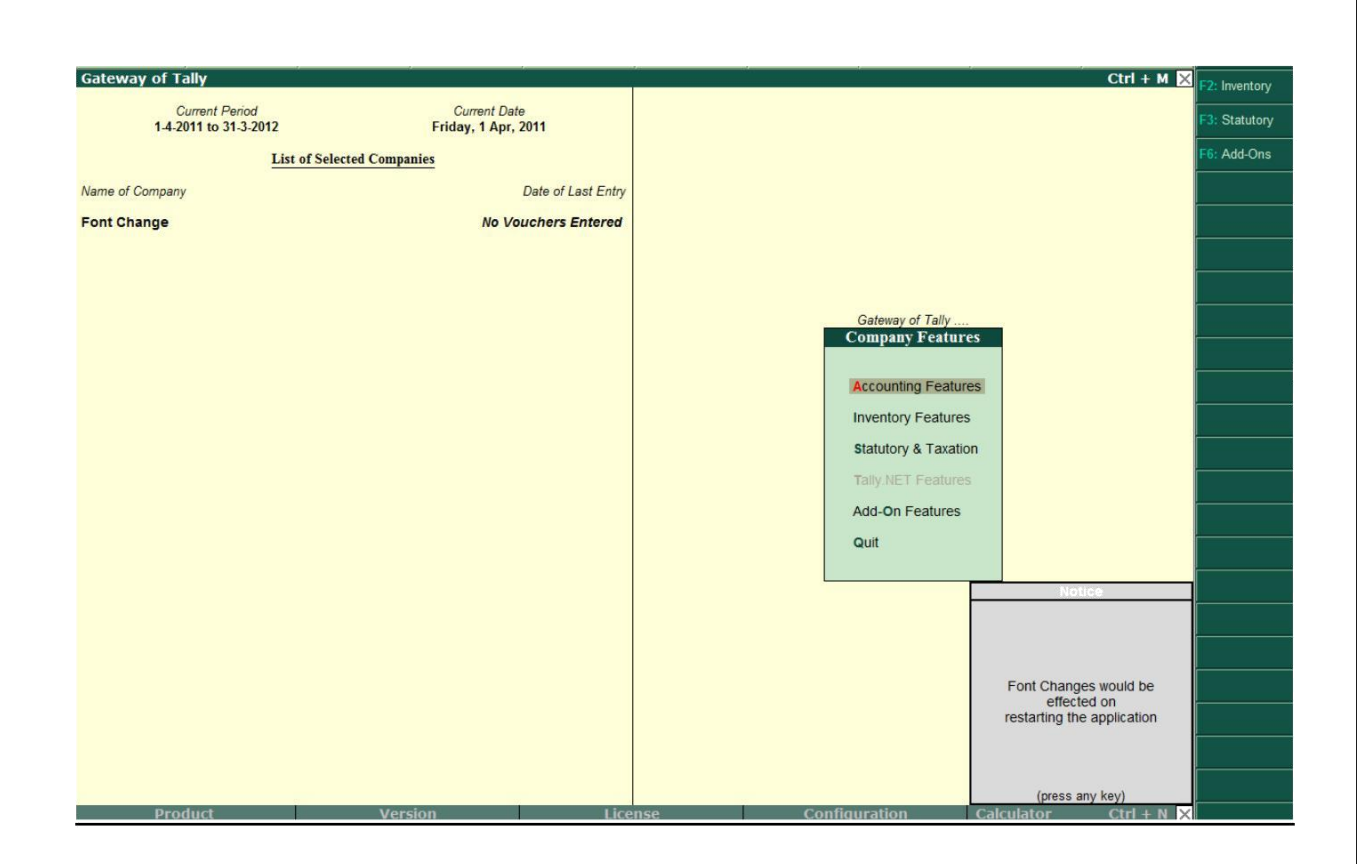

Once the font is changed the Tally application will be shown as below.

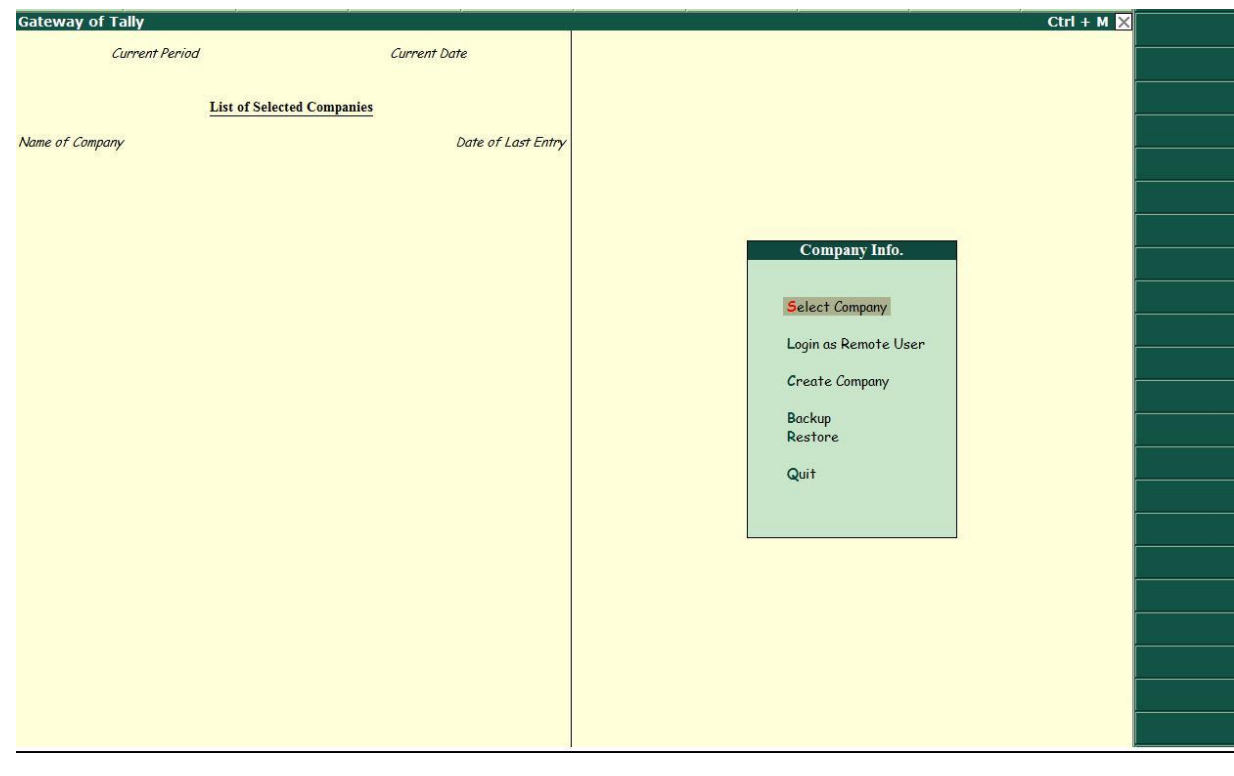

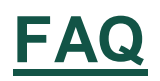

## **Which version/releases of Tally.ERP 9 does the add-on support?** This add-on will work only with Tally.ERP 9 Series A, release 3.0 onwards.

## **How will I get support for this add-on?**

For any functional support requirements please do write to us on [sales@fliksoft.com](mailto:sales@fliksoft.com) or call us at +91-73- 49-146513.

#### **If I need some enhancement / changes to be incorporated for the add-on, whom should I contact?**

Please share detailed write-up & screen shots (if any) of your additional requirements over email and we will revert to you within next 24 business hours.

#### **Will new features added be available to us?**

We offer one year availability of all support and new features free of cost. After one year, nominal subscription cost will be applicable to you to continue to get free support and updates.

### **What will happen after one year?**

20% of the MRP will be charged in case free support and updates will be required by you.

### **How to configure the add-ons?**

Contact your Tally Partner or Tally Service Partner. Alternatively, visit our website <http://www.tallysolutions.com/website/html/solutions/how-to-configure.php> where you can find documents on how to configure add-ons.